#### Accesorios

El Magic Mouse 2 y el Magic Keyboard con teclado numérico va están enlazados con el iMac Pro Para encenderlos, mueve el interruptor de encendido/apagado de modo que se ves el color verde

### Uso del ratón y el teclado

Para cargar los dispositivos, o para volver a enlazarlos, utiliza el cable Lightning a USB incluido a fin de conectarlos al iMac Pro Puedes comprobar el nivel de la batería y el estado de la conexión en el menú Bluetooth<sup>®</sup> Si el menú Bluetooth no está visible, abre Preferencias del Sistema, haz clic en Bluetooth y selecciona "Mostrar Bluetooth en la barra de menús".

Para personalizar el uso de los dispositivos, abre Preferencias del Sistema y selecciona Teclado, Ratón o Trackpad. Haz clic en las pestañas para explorar los gestos y las opciones de cada dispositivo.

#### **Obtén la quía Conceptos básicos del** *iMac* Pro

Obtén más información sobre la configuración y el uso del iMac Pro en la quía Conceptos básicos del *iMac Pro.* Para ver la quía, visita la página support apple.com/es-es/guide/ imac-pro, support.apple.com/es-mx/ quide/imac-pro o support.apple.com/ es-lamr/guide/imac-pro.

#### Soporte

Para consultar información detallada. ve a support.apple.com/es-es/mac/ imac-pro. support.apple.com/es-mx/ mac/imac-pro, o support apple.com/ es-lamr/mac/imac-pro. Para ponerte en contacto con Apple, visita support.apple.com/es-es/contact.. support.apple.com/es-mx/contact, o support.apple.com/es-lamr/contact

# $\triangle$ iMac Pro

No todas las funciones están disponibles en todas las regiones. @ 2020 Apple Inc. Todos los derechos reservados. La marca denominativa Bluetooth® y sus logotipos son marcas registradas propiedad de Bluetooth SIG. Inc. y cualquier uso se realiza bajo licencia. Designed by Apple in California, Printed in XXXX . Y034-04236-A

## Bienvenido a tu iMac Pro

Pulsa el botón de encendido para arrancar el iMac Pro. Asistente de Configuración te ayudará a ponerte en marcha.

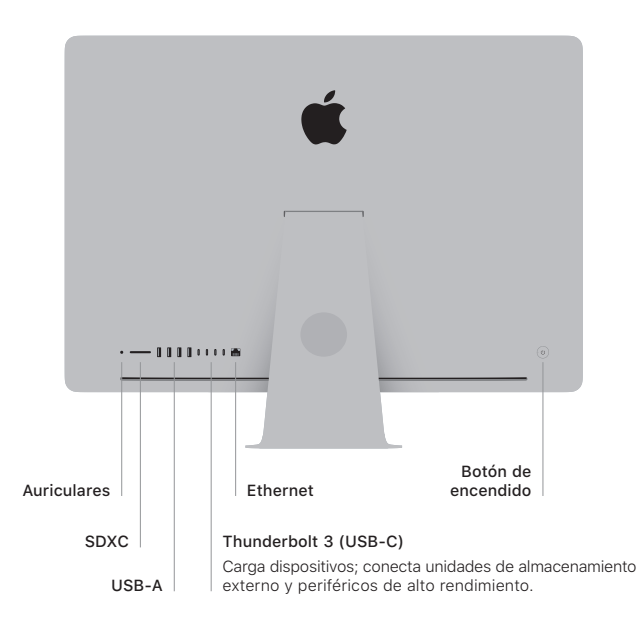

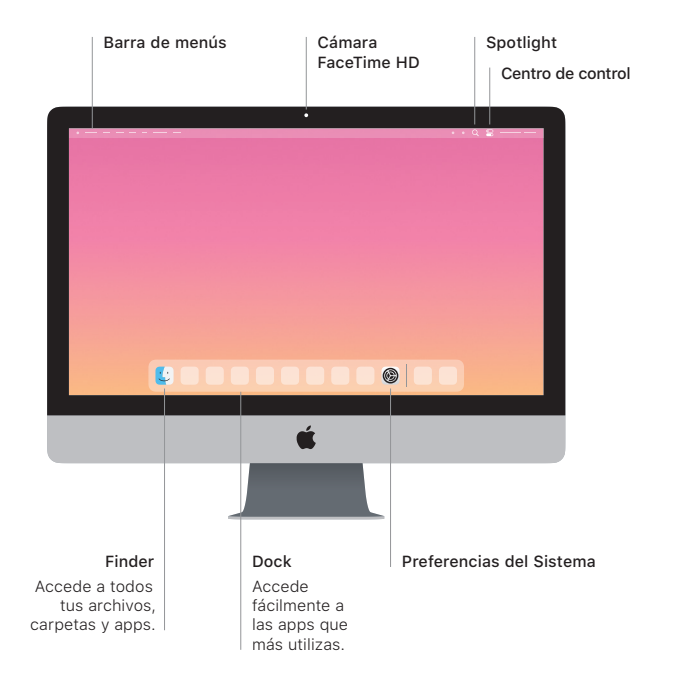